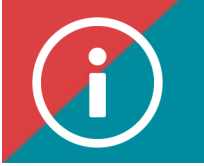

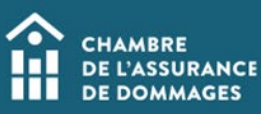

## Consent

**BACKGROUND INFORMATION: Can my employer view my training file on the ChAD Portal?**

**Your employer can view your training file if you have given them consent to do so.** 

**Pursuant to the** *Act respecting the protection of personal information in the private sector,* **it is your decision to give someone consent to view your training file. To give your employer consent to view your training file, you must check the consent box in your profile.** 

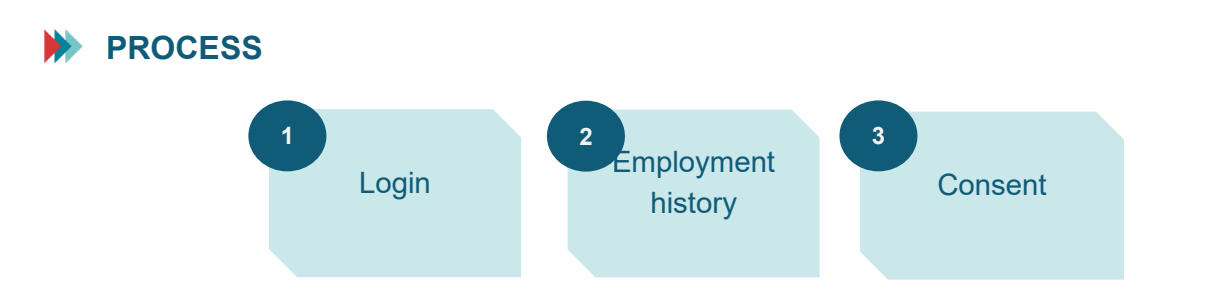

## **PROCEDURE**

## **1. Log in to the [ChAD Portal a](https://portail.chad.ca/)nd click on "Employments" and then "Profile."**

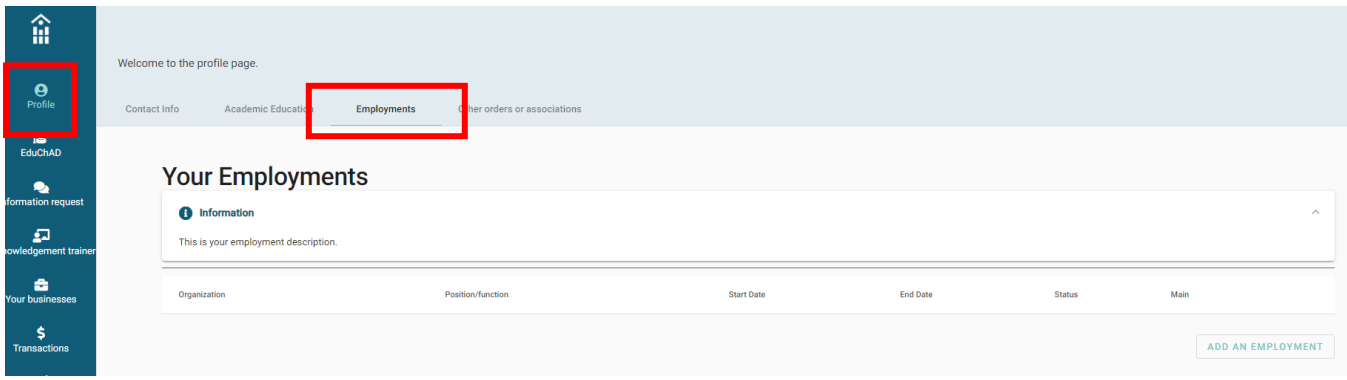

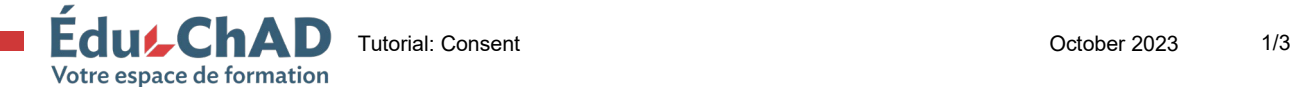

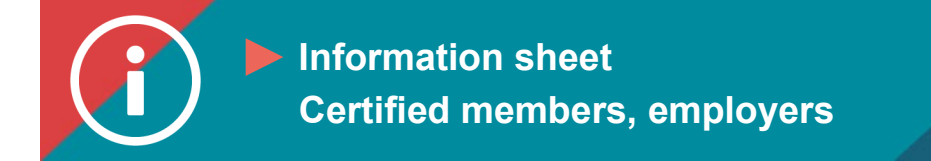

**2. Click on the pencil icon related to the job you wish to give your employer consent to view in your training file.** 

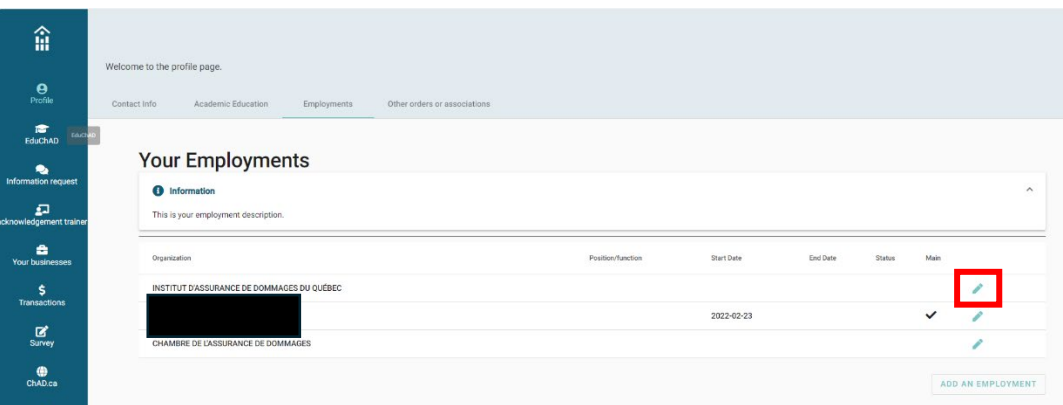

**3. Check the box to allow consent (in the yellow section at the top of the page).**

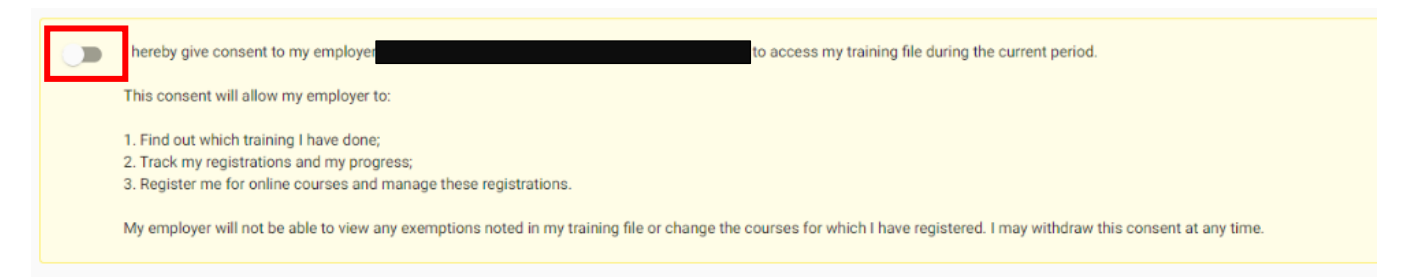

**In the general information section, the "Start date" box will be filled in automatically if you are a certified member. Simply click on "Save."**

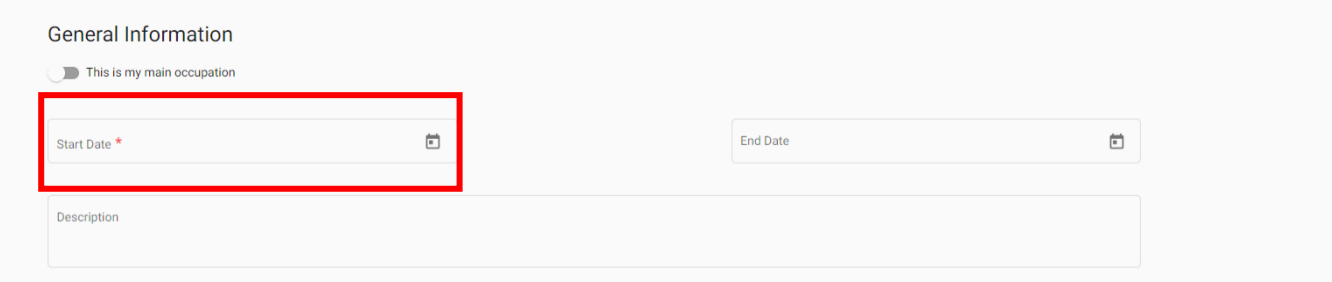

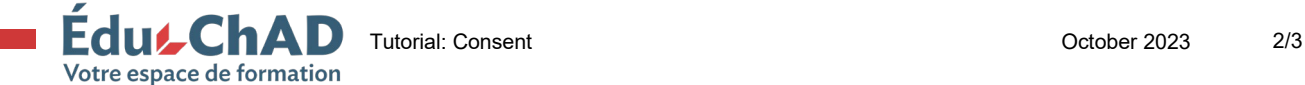

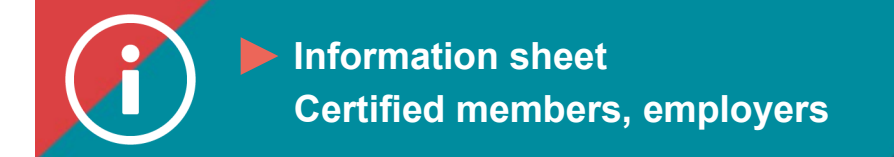

**If the "Start date" does not appear in the General information section, add this date and then click on "Save."**

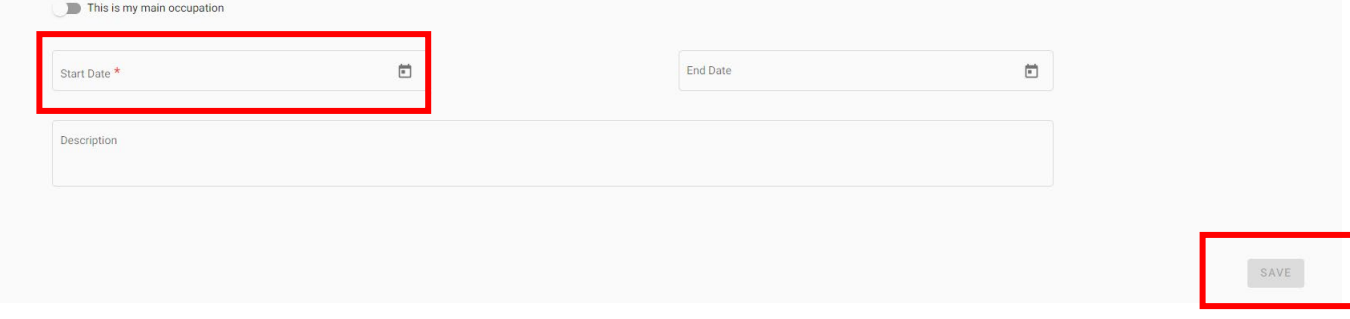

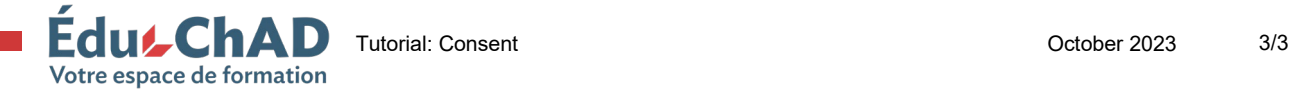